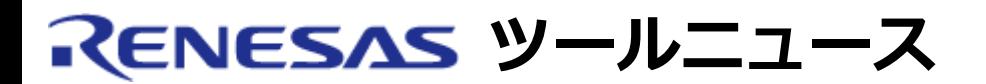

### **RENESAS TOOL NEWS 2004年10月16日 : RSO-M30850T-EPB-041016D**

# **エミュレーションプローブ M30850T-EPB ご使用上のお願い**

M32C/80シリーズ M32C/80, M32C/84, M32C/85, およびM32C/86グループ PC7501用 エミュレー ションプローブM30850T-EPBの使用上の注意事項を連絡します。

# 1. **内容**

メインクロックXINを16 MHz以下に設定してエミュレータを動作させる場合、 プログラムをダウン ロードするとエミュレータデバッガが以下のエラーメッセージを出力し、 フラッシュROM消去エ ラーが発生する場合があります。

ERROR 16258:フラッシュROM消去エラーが発生しました。

### 2. **回避策**

問題改修済みのファームウエアおよびMCUファイルにアップデートしてください。

- (1) 以下から、ファームウエアm30850f.s、およびMCUファイル m30850\_a.mcuをダウンロードしてください。 日本語版 英語版
- (2) ダウンロードしたファームウエアm30850f.sを、エミュレータデバッガ M3T-PD308Fがインストールされているフォルダ(\*)へコピーしてくださ い。
	- \*: M3T-PD308Fをデフォルトでインストールした場合は c:¥mtool¥pd308fフォルダになります。
- (3) ダウンロードしたMCUファイルm30850\_a.mcuをM3T-PD308Fがイン ストールされているフォルダ下のmcufilesフォルダ(\*)へコピーしてくだ さい。
	- \*: M3T-PD308Fをデフォルトでインストールした場合は c:¥mtool¥pd308f¥mcufiles フォルダになります。
- (4) M3T-PD308Fを起動して、InitダイアログのMCUタブを選択し、 「Refer」ボタンをクリックすると、 ファイルセレクションダイアログが

オープンしますので、MCUファイル m30850\_a.mcu を選択してくださ い。 MCUタブのMCU領域(「MCU」の右隣)にm30850\_a.mcu が表示 されれば、設定完了です。

# 3. **恒久対策**

M3T-PD308Fの次期バージョンアップ時に改修する予定です。

#### 4. **M30850T-EPBの制限事項**

CPU書き換えプログラムを拡張エミュレーションメモリに配置した場合、プログラムが暴走すること があります。

CPU書き換えプログラムは内蔵RAM領域またはターゲットシステム上の外部資源をご使用ください。

- 注 本制限事項はエミュレータ使用時のみで発生し、実MCUでは発生
- 意: しません。

#### **[免責事項]**

過去のニュース内容は発行当時の情報をもとにしており、現時点では変更された情報や無効な情報が含まれている場合があります。 ニュース本文中のURLを予告なしに変更または中止することがありますので、あらかじめご承知ください。

© 2010-2016 Renesas Electronics Corporation. All rights reserved.